# コンピュータビジョン Python基礎とOpenCVを使った画像の操作

## Pythonを始める

```
$ python
Python 3.5.2 ...(略)
\gg a = 0.0
>>> for i in range(10):
... a = a + pow(1.4, i)... 
\rightarrow > a
69.81366374399997
```
### 対話型のinterpreter プログラム型のScript

ファイルの中身:

```
a = 0.0for i in range(10):
    a = a + pow(1.4, i)print(a)
                     geomsum.py
```
#### シェルからの実行:

\$ python geomsum.py 69.813663744

#### 制御構造

#### インデントされた部分が一つのブロックとなる

```
x = 0for i in range(100):
   x = x + iy = i = 0while i < 100:
   y = y + ii = i + 1print(x, y)
                                                    blocks.py
```
#### 実行結果

\$ python blocks.py 4950 4950

```
>>> L=[0,1,2,3,4,5,6,7,8,9] # same as L = list(range(0,10))
>>> L
[0, 1, 2, 3, 4, 5, 6, 7, 8, 9]
>>> L[0] # L[index]
\theta>> L[3]
3
>>> L[1:6] # L[start:stop]
[1, 2, 3, 4, 5]>>> L[1:6:2] # L[start:stop:step]
[1, 3, 5]
>>> L[1:6] = [a', 'ab', 'abc', 'abcd', 'abcde']>>> L
[0, 'a', 'ab', 'abc', 'abcd', 'abcde'
, 6, 7, 8, 9]
>>> L=[[2,0,3,0],[0,4],[1,5]]
>>> L
\left[\begin{bmatrix}2, 0, 3, 0\end{bmatrix}, \begin{bmatrix}0, 4\end{bmatrix}, \begin{bmatrix}1, 5\end{bmatrix}\right]
```
### list (続き)

```
>>> L=list(range(10)) 
>>> L
[0, 1, 2, 3, 4, 5, 6, 7, 8, 9]
\rightarrow \rightarrow \rightarrow \sim \sim \sim>>> Y=list(L) #
>>> X
[0, 1, 2, 3, 4, 5, 6, 7, 8, 9]
>>> L[1]=2>>> L
[0, 2, 2, 3, 4, 5, 6, 7, 8, 9]
>>> X
[0, 2, 2, 3, 4, 5, 6, 7, 8, 9]
>>> Y
[0, 1, 2, 3, 4, 5, 6, 7, 8, 9]
>>> X.append(10) # L.insert(index, item) is also available
>>> L
[0, 2, 2, 3, 4, 5, 6, 7, 8, 9, 10]
>>> Y
[0, 1, 2, 3, 4, 5, 6, 7, 8, 9]
```
# string (文字列)

```
\rightarrow > a = 'This is '
\rightarrow > b = 'a pen'
>>> c = a+b
\rightarrow >>> c
'This is a pen'
>>> c[0]
'T'>> c[1]rh'>> c[5:9]'is a'
>>> c[2] = 'a'Traceback (most recent call last):
  File "<stdin>", line 1, in <module>
TypeError: 'str' object does not support item assignment
\Rightarrow d = 'the desk'
>>> print('That is %s.' % d)
That is the desk.
>>> print('The number of %s = %d' % ('pens',3))
The number of pens = 3
```
関数

#### 関数定義の仕方:

```
import numpy
def func1(a, b, c):
    return (-b+numpy.sqrt(b*b-4.0*a*c))/(2.0*a)
def func2(a, b, c):
    return (2.0*c)/(-b-numpy.sqrt(b*b-4.0*a*c))
[a,b,c] = \text{numpy.array}([1e-6,1,1e-5])print(func1(a,b,c))
print(func2(a,b,c))
                                                              func.py
                                                         \frac{-b + \sqrt{b^2 - 4ac}}{a}2a
                                                               2c
                                                         \sqrt{b^2 - 4ac}
```
#### 実行結果

\$ python func.py -1.00000008274e-05 -1.00000000001e-05

### Module

#### ファイル名(xxxx.py)を使うとインポート可能

• 追加した赤い行内のブロック:インポート時には実行されない

```
>>> import func2
>>> func2.func2(1,2,-3)
1.0
>>> import func
1.00000008274e-05
1.00000000001e-05
```

```
...
if __name__ == '__main__':[a,b,c] = \text{numpy.array}([1e-6,1,1e-5])print func1(a,b,c)
    print func2(a,b,c)
                                                           func2.py
```
Further reading: The Python Tutorial: https://docs.python.org/3/tutorial/

### NumPyを始める

数値計算を効率的に行うための拡張モジュール

• まず最初にインポート

>>> import numpy

- インポートのバリエーション
	- 通常 numpy.X のように書くが,np.X と書けるようにする:

>>> import numpy as np

#### – さらに省略して X と書けるようにする:

>>> from numpy import \*

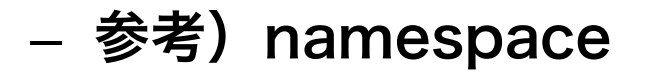

## NumPy:Arrayの生成1

- NumPyはベクトル・行列・テンソルを扱える
- list からの生成

– ベクトル

```
>>> a = numpy.array([2, 0, 1, 4], float)
\rightarrow > a
array([ 2., 0., 1., 4.])
```
– 行列

>>> a = numpy.array( $[2, 0]$ , $[1, 4]$ ], int)  $\rightarrow$  > a array( $\lceil$ [2, 0],  $[1, 4]]$ 

#### – テンソル

>>> a = numpy.array([[[2,1],[0,2],[1,-1]],[[1,3],[3,4],[3,5]]])

# NumPy:Arrayの生成2

• 便利な生成関数

– 零行列

```
>>> numpy.zeros((2,4))
array([ [ 0., 0., 0., 0.],[0., 0., 0., 0.]
```
#### – 全要素が1

```
>>> numpy.ones((3,1))
array(\begin{bmatrix} 1 \\ 1 \end{bmatrix},
           [ 1.],
          [1.]
```
#### – 単位行列

```
>>> numpy.eye(3)
array([ 1., 0., 0.],[ 0., 1., 0.],
      [0., 0., 1.]
```
### NumPy:Array要素へのアクセス

• 単一要素:添字は0,1,…

```
>>> a = numpy.array([[2,0,1],[1,4,5]], float)
\rightarrow > a
array([ 2., 0., 1.][ 1., 4., 5.]\gg a[0,2]
1.0
```
• 列ベクトル・行ベクトル

```
\rightarrow > a[:,1]
array([ 0., 4.]\gg a[1,:]
array([ 1., 4., 5.]
```
• 部分行列

```
>>> a[:,1:3] # the same as a[:,1:] in this case
array(\begin{bmatrix} 0 & 1 \\ 0 & 1 \end{bmatrix}[4., 5.]
```
### NumPy:その他

• ランダムな要素を持つ行列を生成

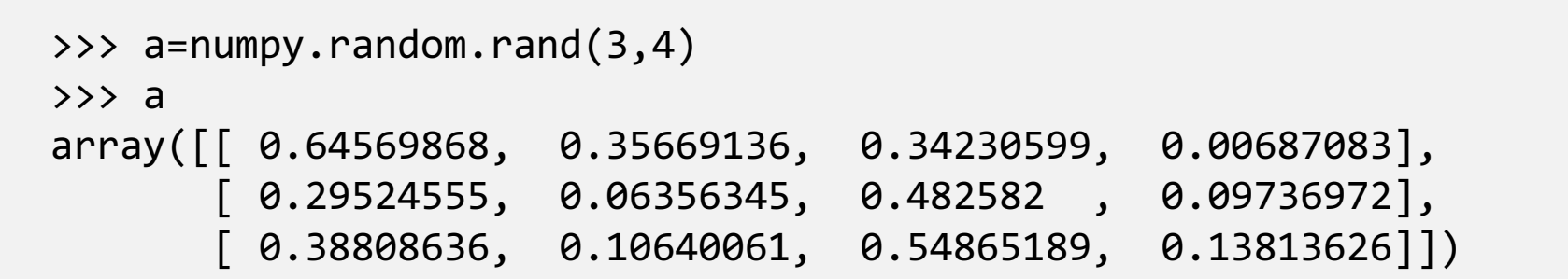

• サイズを知る

>>> a.shape (3, 4)

- 型を知る
	- uint8,uint16,int8,int16,float32,float64 などがある

```
>>> a.dtype
dtype('float64')
```
# NumPy:コピー

- = は複製を作らない
	- 関数に渡した変数も複製されない
- 別のArrayにコピーするには copy() を使用
	- deep copy と呼ばれる

```
>>> a=numpy.array([[2.,0.],[1.,4.]])
\rightarrow > a
array(\begin{bmatrix} 2, & 0, \end{bmatrix}[ 1., 4.]\rightarrow \rightarrow \rightarrow \rightarrow \rightarrow \rightarrow>>> a[1,1]=3\rightarrow > a
array(\lceil \lceil 2., 0. \rceil,[ 1., 3.]\rightarrow >> b
array(\begin{bmatrix} 2 \cdot, 0 \cdot \end{bmatrix},
        [ 1., 3.]
```

```
\rightarrow \rightarrow \cdot c=b.copy()
\rightarrow >>> c
array(\begin{bmatrix} 2., & 0. \end{bmatrix}[ 1., 3.]>>> c[1,1] = 5\rightarrow >>> c
array([ 2., 0.][ 1., 5.]\rightarrow > a
array([ 2., 0.],[ 1., 3.]
```
### OpenCVの画像とNumPy.Array

- ・ OpenCVで扱う画像は,NumPyのArrayである
	- width  $\times$  height  $\rightarrow$  (height, width)
	- カラー画像

```
>>> image = numpy.zeros((480, 640, 3), numpy.uint8)
>>> image.shape
(480, 640, 3)
>>> lion = cv2.imread('../1st/lion.jpg')
>>> lion.shape
(540, 960, 3)
```
#### – グレースケール画像

```
>>> lion = cv2.imread('../1st/lion.jpg', 0)
>>> lion.shape
(540, 960)
```
### 矩形の描画

```
import cv2
import numpy
import random
image = numpy.zeros((480, 640, 3), numpy.uints)while 1:
    color = (int(random.random() * 255), \frac{1}{4}int(random.random()*255),¥
             int(random.random()*255))
    pt1 = (int(random.random))*640), int(random.random))*480)pt2 = (int(random.random))*640), int(random.random(*)*480)cv2.rectangle(image, pt1, pt2, color, -1)
    cv2.imshow('Mondrian', image)
    key = cv2<u></u>
    if key == 0x1b: # ESC
        break
                                               mondorian.py
```
課題

- 色を同じ特定の色にするには?
- 四角を正方形にするには?

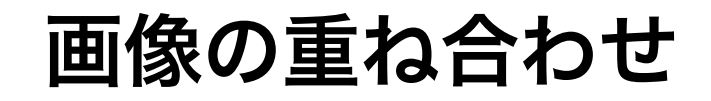

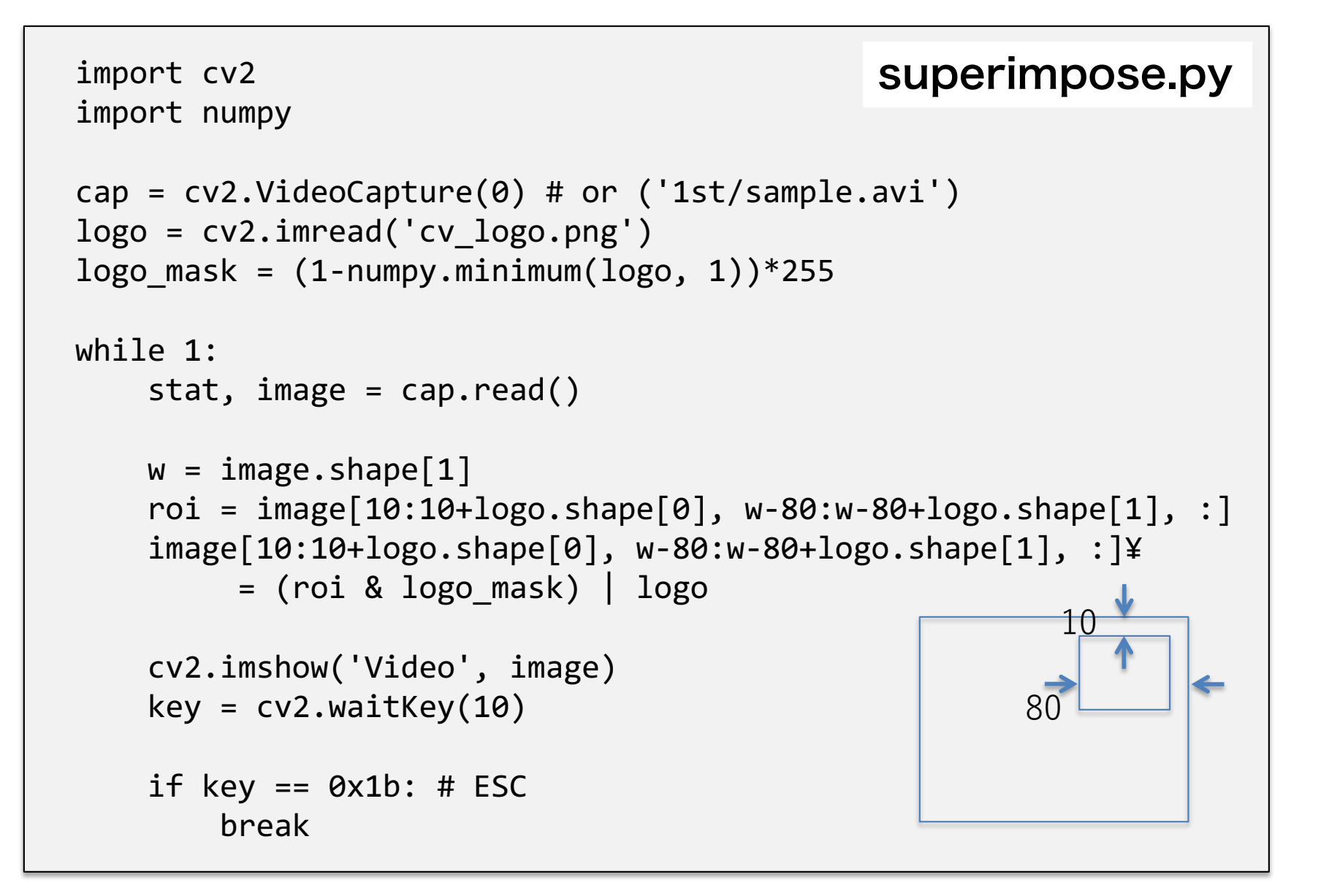

課題

- ロゴを出す位置を左下にするには?
- "(roi & logo\_mask) | logo"を
	- logo
	- roi ^ logo
- にしてみると?

### 画像のヒストグラム

```
...
while 1:
    stat, image = cap.read()nbins = 64hist = numpy.histogram(image[:,:,1].ravel(), nbins)
    scale = <code>nbins/float(image.shape[0]^*image.shape[1])*30</code>pts = numpy.zeros((nbins, 2), numpy.int32)
    for i in range(nbins):
        pts[i,:] = numpy.array([hist[1][i]*2,4]300 - float(hist[0][i])*scale])
    cv2.polylines(image, [pts], False, (0,255,0))
    cv2.imshow('Video', image)
    key = cv2<u></u>
    if key == 0x1b: # ESCbreak
                                                 color hist.py
```
イメージセンサのノイズ

```
import cv2
import numpy
cap = cv2.VideoCapture(0)x0, y0 = 320, 240n samples, cnt, nbins, log = 300, 0, 12, 0brtness = numpy.zeros((n samples, 3), numpy.uint8)
while 1:
    stat, image = cap.read()
    if log == 1:
        brtness[cnt,:] = image[y0,x0,:]cnt = cnt + 1else:
        print image[y0,x0,:]
    if cnt == n_samples:
        break 
    cv2.line(image, (x0+10,y0), (x0-10,y0), (0,255,0))
    cv2.line(image, (x0,y0+10), (x0,y0-10), (0,255,0)) 
                                             image_noise.py
```
イメージセンサのノイズ

```
cv2.imshow('Camera', image) 
    if cv2.waitKey(10) == 0x1b:
        print 'start!'
        log = 1channel = 0br mean = numpy.mean(brtness[:, channel])br_std = numpy.std(brtness[:,channel])
print 'brightness = %f + - %f' % (br mean, br std)
histo = numpy.histogram(brtness[:,channel], nbins,¥
                  (int(br mean)-nbins/2, int(br mean)+nbins/2))for i in range(len(histo[0])):
    print histo[1][i], histo[0][i]
cap.release()
cv2.destroyAllWindows()
                                    image_noise.py(contd.)
```
### Background subtraction

- 背景差分:最も基本的なシーン変化検出・物体追跡手法
	- 現在のフレームと基準となるフレームの差分を計算
	- 基準となるフレームとは? (ノイズやシーン変化の存在)

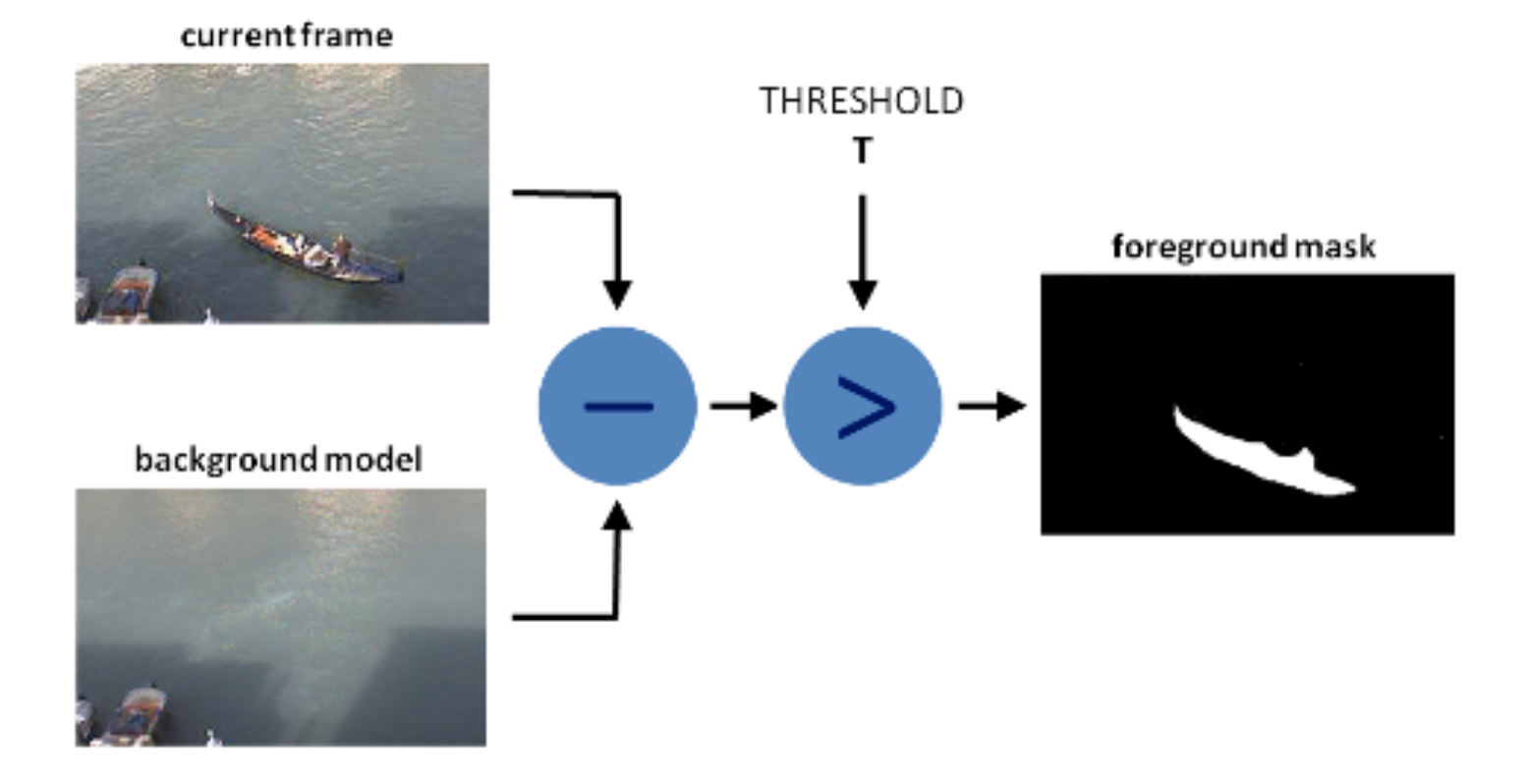

http://docs.opency.org/trunk/doc/tutorials/video/background\_subtraction/background\_subtraction.html

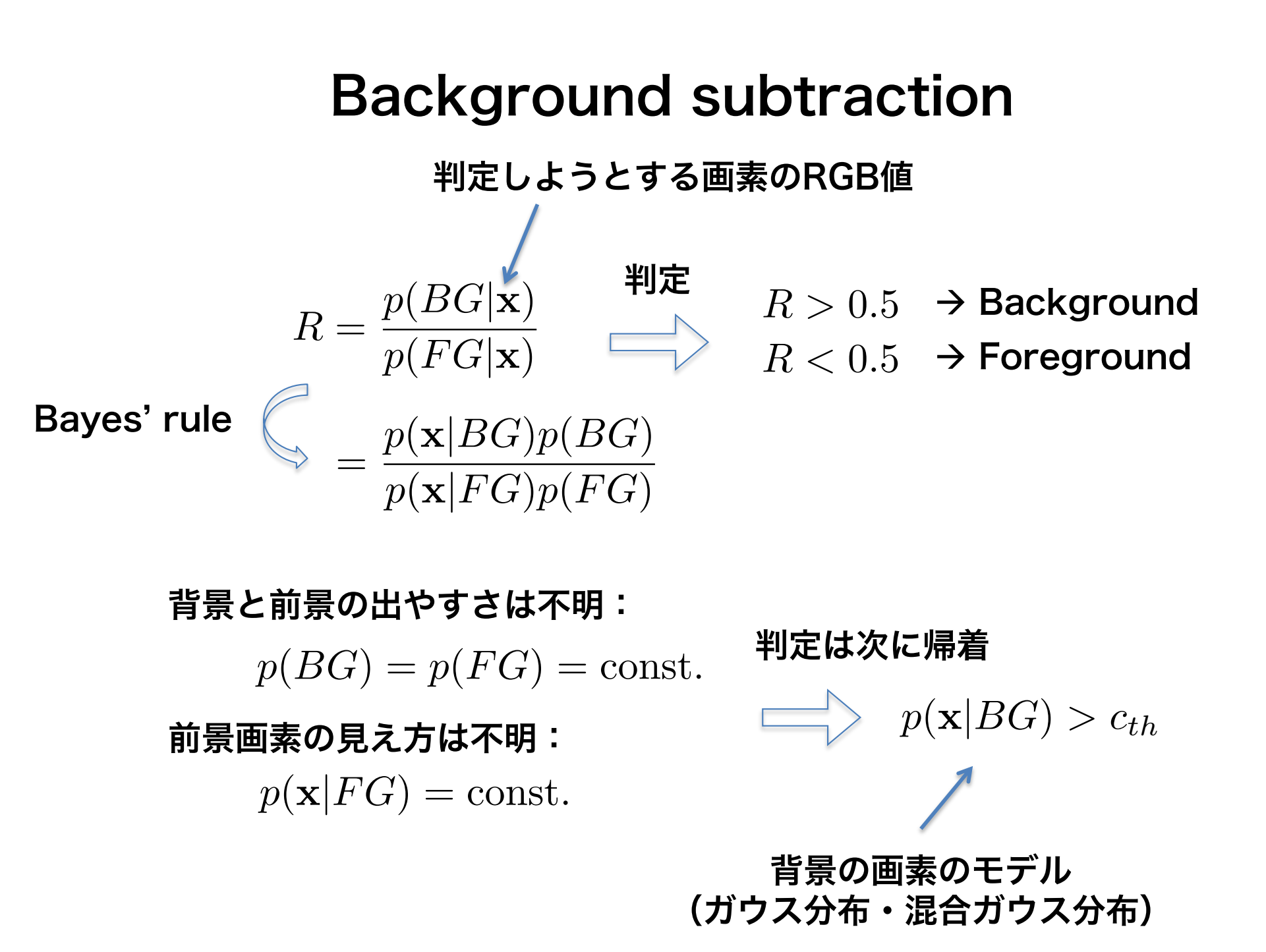

### Background subtraction

```
import cv2
cap = cv2.VideoCapture('vtest.avi')
bgsub = cv2.createBackgroundSubtractorMOG2()
while(1):
    ret, frame = cap.read()
    fcmask = bgsub.append(y(frame))fgmask_bgr = cv2.cvtColor(fgmask, cv2.COLOR_GRAY2BGR)
    cv2.imshow('Camera', image & fgmask_bgr)
    k = cv2waitKey(10)
    if k == 0x1b:
        break
cap.release()
cv2.destroyAllWindows()
                                              bgsubtract.py
```